# PS751 Guía de inicio rápido

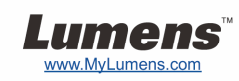

# Importante

- **Active su garantía en www.MyLumens.com/reg**
- **Visite nuestra página web www.MyLumens.com/goto.htm para descargarse la última versión del software, el manual multilingüe de usuario y la guía de inicio rápido.**

# Condiciones del usuario

Para las instrucciones de instalación, consulte **2. Instalación y Conexión** en la parte posterior.

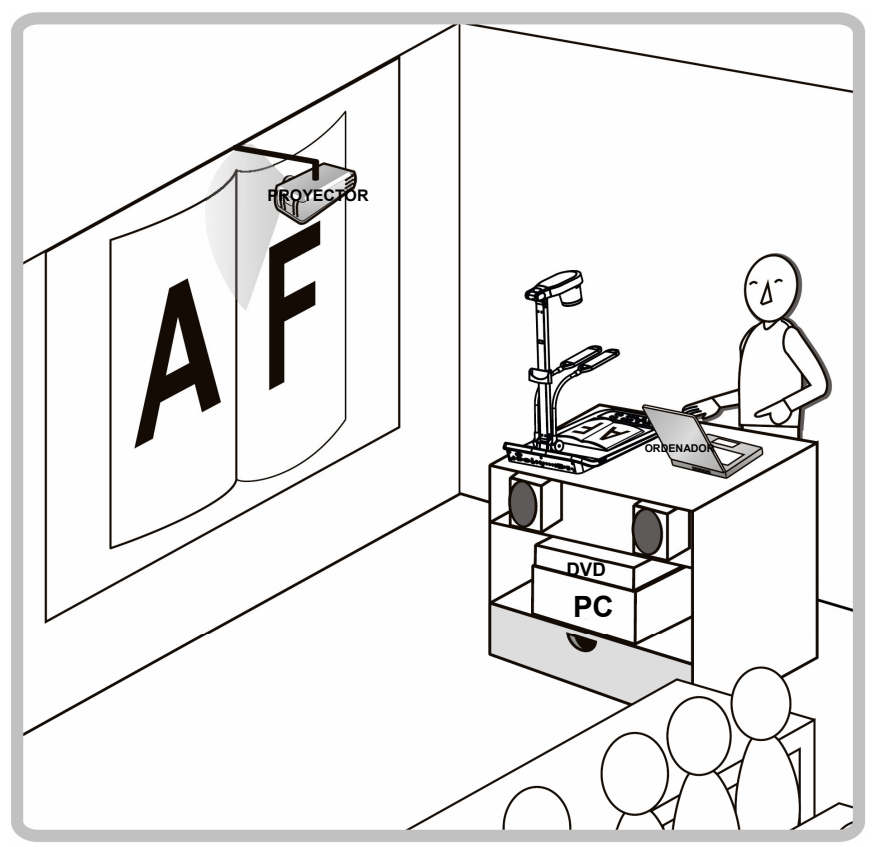

## 1. Inicialización

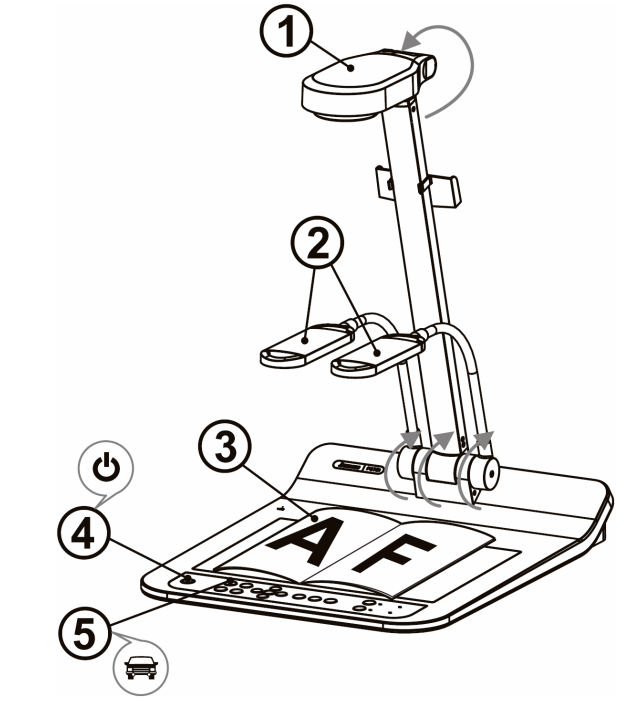

- Confirme el voltaje y la frecuencia locales. Por ejemplo, los 60 Hz predeterminados se aplican en los EE.UU., Taiwán, Japón, etc., mientras que los 50 Hz se usan en Europa y otras zonas. Configure el Interruptor DIP tal y como se muestra a la derecha  $\overline{\psi}$ . Consulte el documento adjunto 1 del manual de usuario de la PS751 para conocer la frecuencia realmente utilizada.
- **Coloque la cámara y el brazo de la cámara. La cámara debería dirigirse al centro del presentador.**
- **Estire el brazo de la lámpara y ajústelo en la posición apropiada.**
- **Coloque el objeto que desee visualizar debajo de la cámara.**
- **Encienda el dispositivo.**
- **Pulse el botón [AUTO TUNE] para mejorar la imagen. Ya está preparado para enseñar/realizar la presentación.** 
	- Según sus necesidades, puede ajustar ligeramente el cabezal de la cámara para dirigirlo hacia el centro de los documentos cuando se haya alcanzado el tope de las lentes.

## 2. Instalación y Conexión

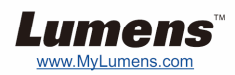

## **Conectar a un proyector o monitor Conectar a un ordenador y usar el software**

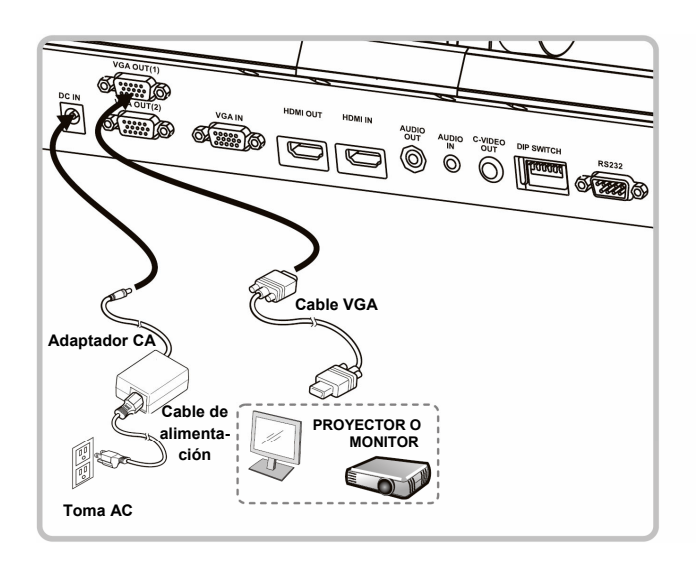

**Lumens o conectar a una Pizarra Interactiva (IWB).**

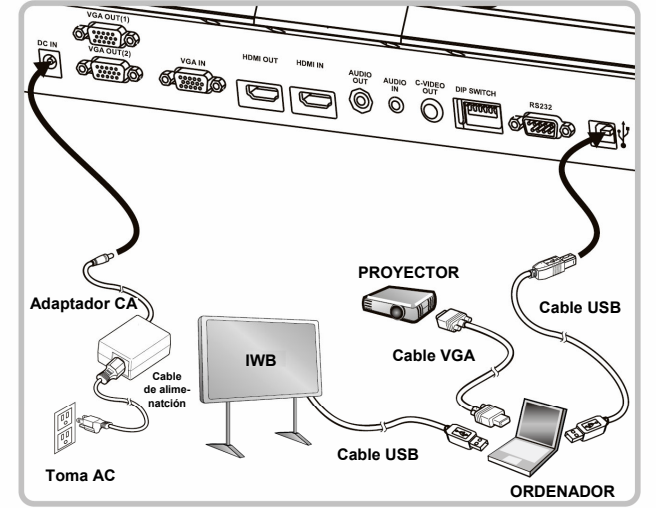

 Puede descargarse el controlador y el software desde la página web de Lumens.

### **Conectar a una HDTV**

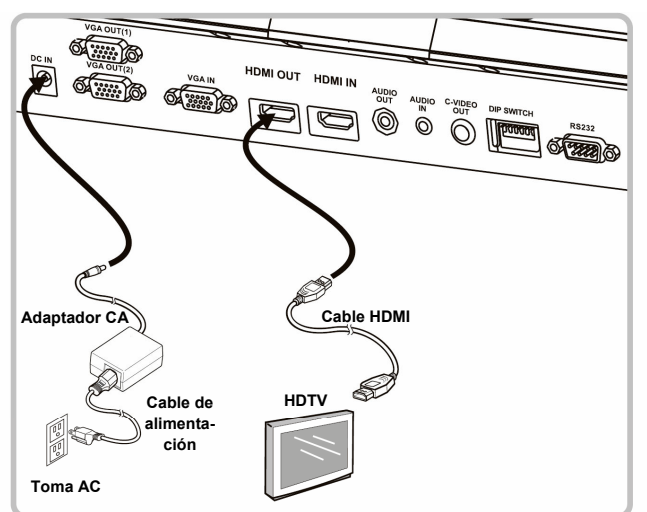

#### **Conectar a un proyector, ordenador y monitor simultáneamente**

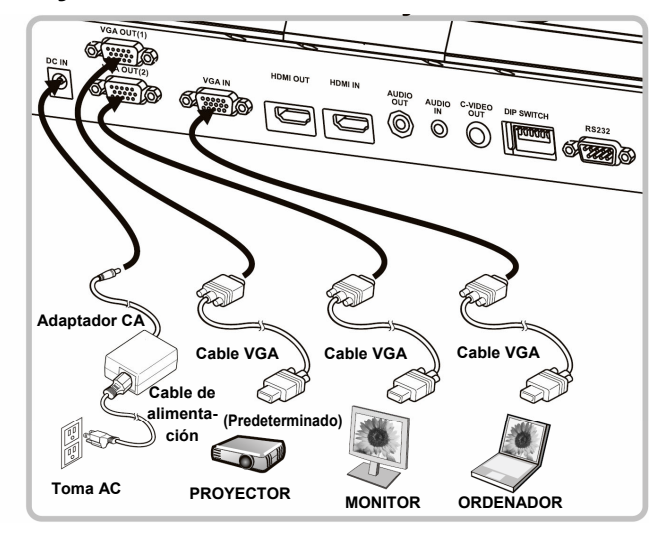

#### **Conectar a un ordenador o DVD**

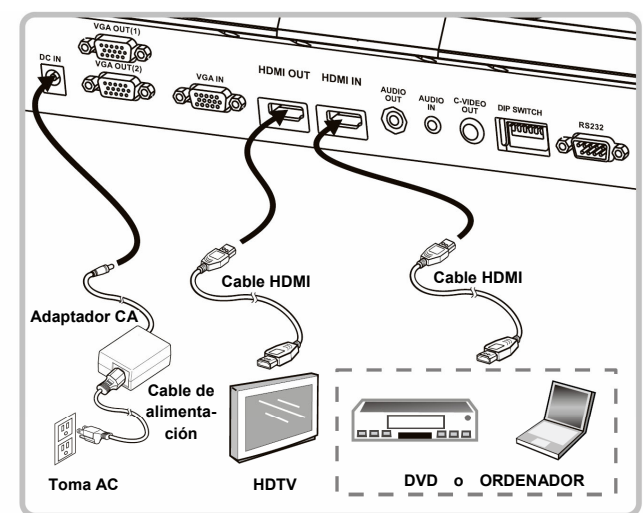

NTSC: EE.UU., CANADÁ, MÉXICO, PANAMÁ, CHILE, JAPÓN, TAIWÁN, COREA Y FILIPINAS.

PAL: Para el resto de países/regiones no mencionados anteriormente.

 Confirme el voltaje y la frecuencia locales. Por ejemplo, los 60 Hz predeterminados se aplican en los EE.UU., Taiwán, Japón, etc., mientras que los 50 Hz se usan en Europa y otras zonas. Consulte el documento adjunto 1 del manual de usuario de la PS751 para más información.

La nueva configuración del interruptor DIP se hará efectiva cuando se haya reiniciado la unidad. Una vez esté activado el C-Vídeo, la VGA no será admitida.

 **Conectar a un televisor**

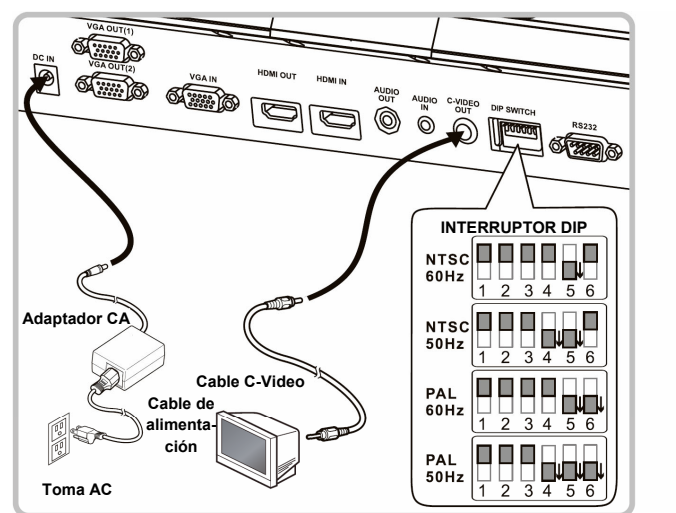